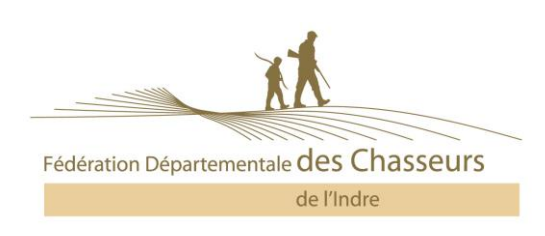

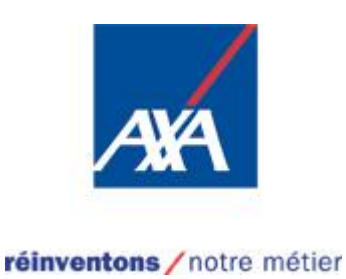

Madame, Monsieur,

Nous vous demandons de vérifier la véracité des informations reportées sur votre bon de commande (nom, prénoms, date et lieu de naissance **obligatoires** et références de votre permis de chasser.

**Nous vous invitons :**

- **à valider via internet sur notre site [www.chasseurducentrevaldeloire.fr/](http://www.chasseurducentrevaldeloire.fr/) (votre numéro d'identifiant est sur votre bon de commande) vous pourrez éditer directement chez vous votre volet de validation : c'est facile, rapide et 100% sécurisé. ATTENTION : Cette année, LA VALIDATION EN LIGNE FAIT PEAU NEUVE (voir au verso). ou**
- **à retourner le bon de commande** rempli, signé et accompagné de votre chèque dans l'enveloppe jointe. **Pour que cette procédure fonctionne dans les meilleures conditions : pensez à bien cocher et compléter les cases correspondantes à votre demande de validation. Retournez le bon de commande signé accompagné du règlement à l'ordre de REGIE CHASSE 36.**

Toute validation effectuée ne pourra être ni modifiée, ni annulée, ni remboursée.

La Fédération vous propose une **assurance chasse responsabilité civile AXA Benard, Sevestre & Borel Assurances** (avec des extensions possibles, pour de plus amples renseignements appelez le 01.60.09.43.43). Bien entendu, cette proposition n'a pas de caractère obligatoire et vous laisse toute liberté pour vous assurer où bon vous semble.

RAPPEL : en cas de contrôle vous devez présenter :

- Permis de chasser ;
- Validation 2024-2025 ;
- Attestation d'assurance 2024-2025 ;
- Carnet de prélèvement bécasse, le cas échéant.

Nous vous remercions de votre confiance et vous souhaitons une bonne saison de chasse.

**LE PRESIDENT, Laurent Gandillot**

Grummy

Connectez-vous simplement sur notre site :

<http://www.chasseurducentrevaldeloire.fr/>

Cliquez (en haut à droite de l'écran) sur le département 36

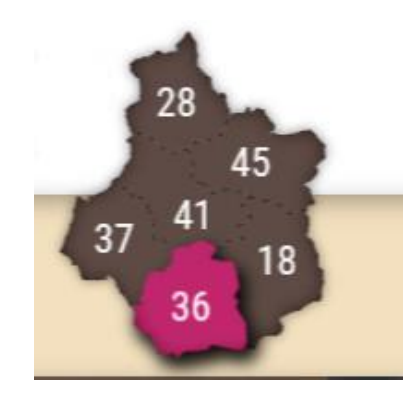

Sur la page d'accueil, en haut, cliquez sur :

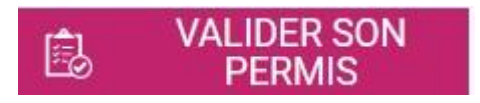

## **Créez d'abord votre compte,**

## **puis suivez les instructions pour souscrire votre validation en ligne.**

Des tutoriels permettent de découvrir en vidéo comment utiliser le nouveau site de validation :

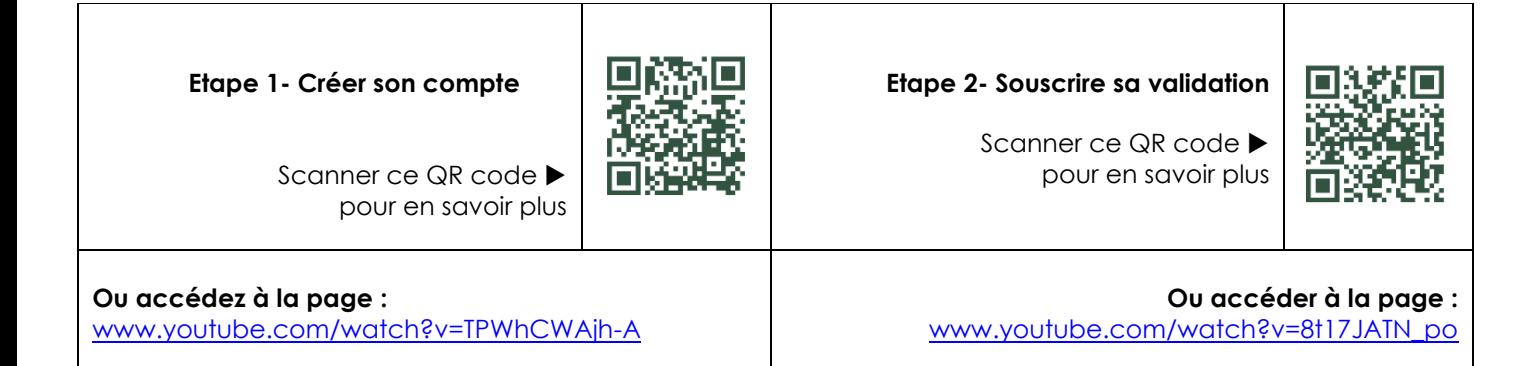

## **Chasse de la bécasse** :

Vous devez déclarer vos prélèvements :

sur l'application smartphone CHASSADAPT ou sur le carnet papier

(case à cocher au verso du bon de commande ou lors de demande de validation en ligne).

**Retour du carnet papier avant le 30 juin au siège de la Fédération.**